# **Colab: Un entorno colaborativo para el aprendizaje investigando**

Martín E., Celdrán M., Zamarro J.M.

Departamento de Física. Universidad de Murcia, Murcia, Spain, [ernesto@um.es](mailto:ernesto@um.es) [http://www.um.es](http://www.um.es/)

**Resumen.** Colab (Colaborative Laboratories for Europe) es un proyecto del 5º Programa Marco de la Unión Europea. Se ha creado un nuevo tipo de entorno informatizado para permitir a los estudiantes desarrollar conocimientos flexibles en áreas científicas y aptitudes para recolectar y sintetizar información mediante procesos de aprendizaje colaborativo. En este entorno el alumno se ve impulsado a la búsqueda de dicha información mediante procesos activos de interrogación (collaborative inquiry learning). En este trabajo se describen las principales características del entorno y se enumeran algunos ejemplos en los que el entorno Colab ha sido utilizado.

#### **1 Introducción**

Colab (Colaborative Laboratories for Europe) es un proyecto del 5º Programa Marco de la Unión Europea en el que se ha creado un nuevo tipo de entorno informatizado para permitir a los estudiantes desarrollar conocimientos flexibles en áreas científicas y aptitudes para recolectar y sintetizar información mediante procesos de aprendizaje colaborativo en que el alumno se ve impulsado a la búsqueda de dicha información mediante procesos activos de interrogación (collaborative inquiry learning) [1]. En su versión actual, Colab incluye demostradores en áreas de ciencia aplicada como gestión de recursos hidráulicos y cambio climático. También incluye algunos ejemplos sencillos en los campos de la Mecánica y de la Electricidad. Para cada uno de estos dominios, Colab incluye laboratorios remotos [2] o simulaciones, literatura básica en cada área, manuales para el profesor e instrucciones para los estudiantes.

El consorcio que está llevando a cabo el proyecto Colab está integrado por la Universidad de Twente (coordinadora del proyecto, Holanda), las Universidades de Ámsterdam (Holanda) y de Murcia (España), el IPN de Kiel (Alemania) así como la empresa italiana Studio TEOS. Para más información general sobre el proyecto puede acudirse a la página oficial del Colab: [http://colab.edte.utwente.nl/.](http://colab.edte.utwente.nl/)

# **2 El entorno Colab**

El entorno de aprendizaje aúna herramientas para la colaboración, experimentación y modelado al estilo de los entornos de simulación utilizados en Sistemas Dinámicos [3] [4].

Se puede considerar que el núcleo en el proceso de aprendizaje en este entorno se basa en la comparación entre los resultados del modelo desarrollado y la experimentación (incluyendo laboratorios remotos y virtuales). En la Figura 1 se muestra una imagen de la interfaz de Colab, una vez pasada la ventana de entrada al entorno (login en un edificio específico, uniéndose a un grupo de estudiantes dado). Colab utiliza una metáfora tipo edificio, que permite distribuir a los estudiantes entre los diferentes módulos relativos al tema de estudio seleccionado.

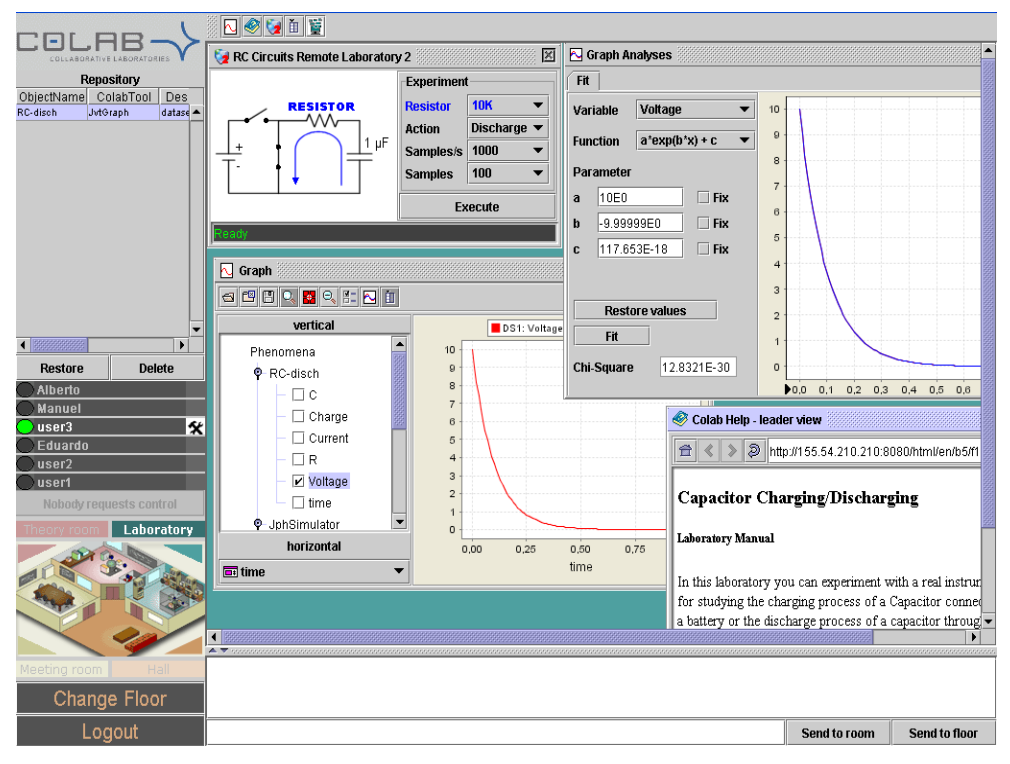

**Fig. 1.** Interfaz de Colab

En la interfaz de trabajo, una vez entrado en el módulo adecuado (edificio/planta), se encuentran diferentes habitaciones de la planta que permiten orientar la actividad del estudiante. En particular se encuentra un *hall* de entrada donde el estudiante encuentra una introducción general sobre el tema de interés así como una descripción sucinta del objetivo base de su actividad global. También se encuentra una habitación de *reuniones*, donde dispone de una biblioteca con información de base sobre el tema, una pizarra para llevar a cabo discusiones (con ayuda de un siempre presente de un *chat*) y propuestas de estudio o diseño. Y, finalmente, las dos habitaciones donde el estudiante desarrollará la parte principal de su actividad: el *laboratorio* donde hará sus medidas y la habitación de *teoría* donde podrá elaborar los modelos precisos cuyos resultados podrá cotejar con los obtenidos experimentalmente. En la Fig. 1 se presenta específicamente la situación del laboratorio de electricidad con un experimento remoto sobre carga y descarga de condensadores. Se muestran algunas de las herramientas: el laboratorio en sí, el gráfico visualizando el voltaje

frente a tiempo en un proceso de descarga, una herramienta de ajuste de los datos experimentales y el navegador con la ayuda precisa para poder utilizar el laboratorio (manual del equipo). En la parte baja se muestra la subventana del chat.

### **3** Demostradores

Colab incluye varios así llamados *demostradores* en los campos siguientes:

- Edificio 1: Introducción, con dos plantas dedicadas a una guía de utilización del entorno Colab y un tutorial sobre Sistemas Dinámicos.
- Edificio 2: Gestión de Agua, con plantas dedicadas a una física básica de fluídos, a las presas, acción de la lluvia, etc
- Edificio 3: Efecto invernadero, con plantas dedicadas a la física básica de los procesos de calentamiento, el cuerpo negro, modelo de balance energético del efecto invernadero, etc.
- Edificios 4 y 5: correspondientes a dos mini-demostradores (showcases) sobre resonancia en sistemas mecánicos y carga y descarga de condensadores, respectivamente.

En general, la actividad básica de los estudiantes puede sintetizarse en lo siguiente: Disponen de información sobre los objetivos a cubrir y sobre el fenómeno base y deben utilizar el laboratorio y la herramienta de modelado para obtener información sobre el sistema estudiado y poder elaborar modelos que expliquen su comportamiento. Todo ello de forma no lineal, como es típico de los procesos de investigación reales, yendo al laboratorio para hacer medidas, discutiendo posibles modelos, implementándolos con la herramienta de modelado y ejecutándolos en diversas condiciones; comparando con los resultados del laboratorio, modificando/refinando los modelos, etc. etc.

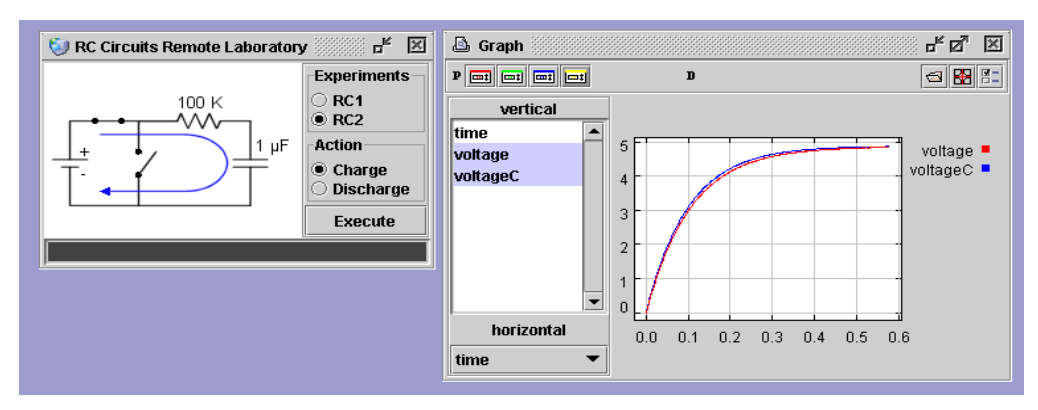

**Fig. 2.** Descarga y carga de condensadores

En algunas plantas se dispone como laboratorio de simulaciones elaboradas por expertos. En otras se dispone, como ya hemos dicho, de laboratorios reales utilizados en remoto vía red. De entre ellos cabe destacar un invernadero en miniatura, el vaciado de un recipiente, resonancia en un sistema masa resorte, o, como se presenta en la Figura 2, la descarga y carga de condensadores.

En casi todos los laboratorios remotos se dispone de un sistema de vídeo que permite visualizar lo que en él está ocurriendo.

#### **4** Herramienta de modelado

El sistema dispone de una herramienta de modelado al estilo de las utilizadas en sistemas dinámicos. Dicha herramienta dispone de un editor gráfico de modelos y de un simulador que contiene un motor de integración de las ecuaciones diferenciales que dictan la evolución temporal del sistema bajo estudio.

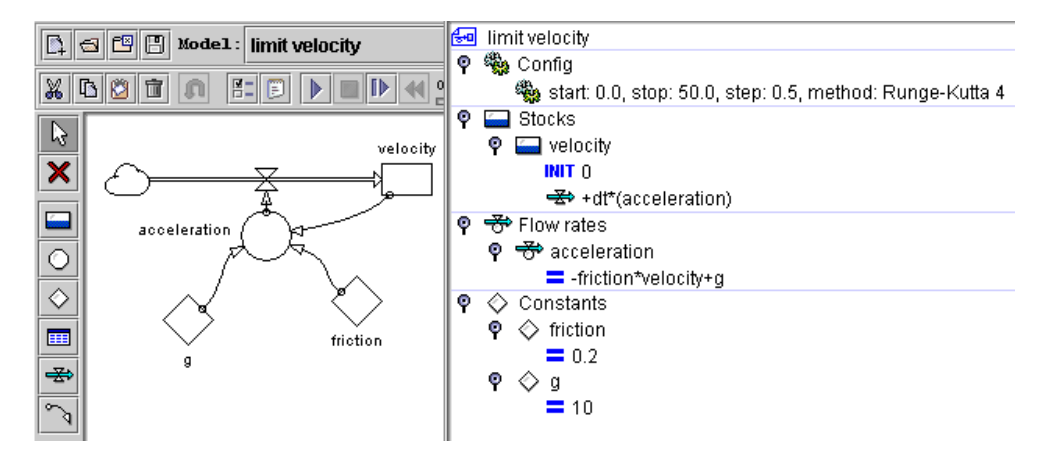

**Fig. 3.** Interfaz del editor de modelos, incluyendo la pantalla de presentación de las ecuaciones resultantes en formato texto.

En la Figura 3 se muestra una imagen de la interfaz del editor de modelos, incluyendo la pantalla de presentación de las ecuaciones resultantes en formato texto. Este editor utiliza los diagramas de Forrester para presentar los diferentes elementos constitutivos de la representación del sistema a estudiar: stocks, flujos, variables auxiliares, constantes y conectores de enlace entre los diferentes componentes. En el ejemplo mostrado en la Figura 3 se presenta un modelo sencillo para el estudio de la sedimentación de partículas en el seno de un fluido.

Los modelos que puede implementar el usuario se dispone de dos niveles de complejidad: modelos cuantitativos, como el mostrado anteriormente y modelos semi-cuantitativos en los, en partes de los modelos, las variables pueden estar ligadas por relaciones tales como "si var1 crece entonces var2 también crece" o "… decrece" o "… crece aún más". En la Figura 4 se muestra un ejemplo de dos variables con un nexo cualitativo.

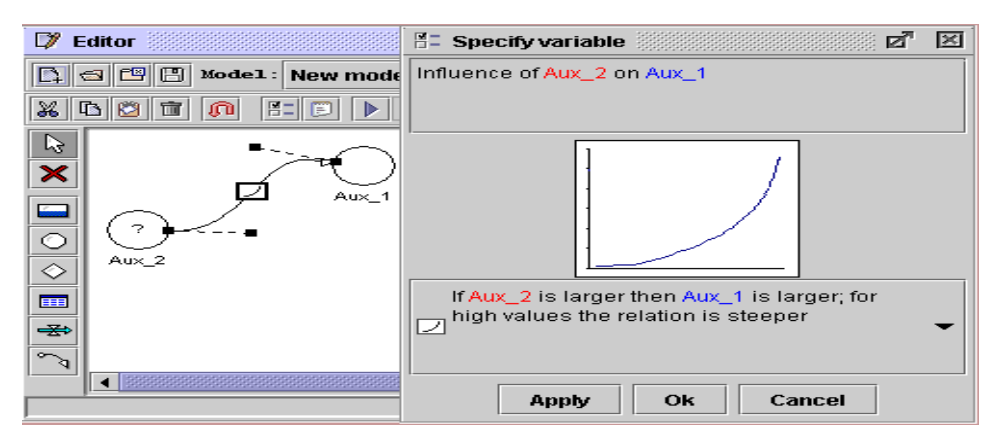

**Fig. 4.** Ejemplo de dos variables con un nexo cualitativo.

# **5** Arquitectura del sistema Co-Lab

En respuesta a los requisitos de programación y las funcionalidades requeridas, la plataforma Co-Lab proporciona las siguientes características:

- 1. Comunicación síncrona y asíncrona. En el sentido de que los usuarios pueden mantener una colaboración en línea y pueden recuperar información de sesiones anteriores previamente almacenadas.
- 2. Arquitectura con facilidades para la integración de nuevas herramientas
- 3. Ofrecer un API que permita el desarrollo de nuevas herramientas sin necesidad de conocer todos los elementos internos de la arquitectura.

Con el propósito de obtener una arquitectura que permita guardar toda la información de la plataforma educacional, incluyendo los ficheros de configuración inicial para ser recuperados por los usuarios, la parte asíncrona de esta arquitectura esta basada en la tecnología J2EE (Java 2 Enterprise Edition), para lo cual se ha utilizado el servidor de aplicaciones JBOSS para nuestro desarrollo. Las principales razones del uso de esta tecnología son las siguientes:

El uso de Entity Beans facilita el manejo de la base de datos, así todas las fuentes de la base de datos pueden ser manejadas mediante objetos java.

- La implementación de un modelo de tres capas permite la separación entre la vista del usuario, los métodos de negocio y la base de datos, facilitando la introducción de nuevas aplicaciones en la plataforma.
- Permite desarrollar código portable, pudiendo ser ejecutado en cualquier plataforma.
- Esta tecnología esta basada en estándares bien conocidos lo cual ayuda para la configuración y mantenimiento del sistema.

Sin embargo, esta tecnología no es suficiente para resolver la colaboración síncrona entre herramientas y usuarios. Por esta razón se han investigado algunas tecnologías para poder obtener un modelo síncrono para dar soporte a la colaboración síncrona. En la elección del diseño del sistema se estudiaron las siguientes tecnologías: JMS (Java Message

Service), JSDT (Java Shared Data Toolkit) y DSTC Elvin. Debido a su gran rendimiento, eficiencia y buenos resultados en investigaciones anteriores, se ha seleccionado DSTC Elvin como el núcleo del sistema sincrono de comunicaciones.

El servidor de aplicaciones JBOSS guarda toda la estructura de COLAB, incluyendo las visual tools, las cuales permiten la colaboración entre usuarios y simuladores, fenómenos, información de los usuarios, grupos, edificios, plantas y habitaciones, además de los archivos de las sesiones.

En la figura 5 se muestra un esquema general de la arquitectura COLAB. Así todos los clientes establecerán una conexión con el servidor J2EE para poder introducirse en la estructura de COLAB seleccionando un grupo, edificio y planta. En esta conexión también se establecerá una conexión con el "Elvin bus" y a través de este bus una herramienta en el cliente podrá enviar y recibir eventos de otros herramientas o fenómenos.

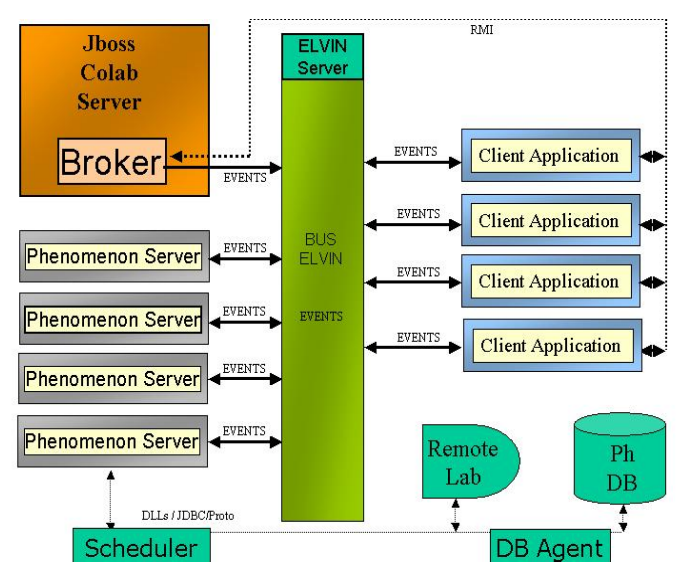

**Fig. 5**. Diseño de la arquitectura Colab

La parte asíncrona de CoLab sigue una arquitectura de tres capas especificada por la recomendación J2EE.

En la primera capa están situadas todas las visual tools, es decir, todas las aplicaciones graficas del CoLab como puede ser la aplicación cliente (ColabApplet) y todas las herramientas utilizadas por el cliente (Editor de modelos, Gráficos, Tablas, Simulaciones, Laboratorios remotos, Bases de datos, etc.)

Todas las visual tools y fenómenos se configuran usando archivos XML. En el archivo de configuración se especifican todas las variables y valores relacionados con una determinada herramienta o fenómeno. Esta información en XML es almacenada en el servidor JBOSS.

Con la finalidad de facilitar el manejo de los Entity Beans se ha desarrollada un Session Bean llamado *Broker* el cual proporciona métodos para crear, borrar, modificar y recuperar todos las instancias Entity Beans de la base de datos. Cada cliente establecerá una conexión

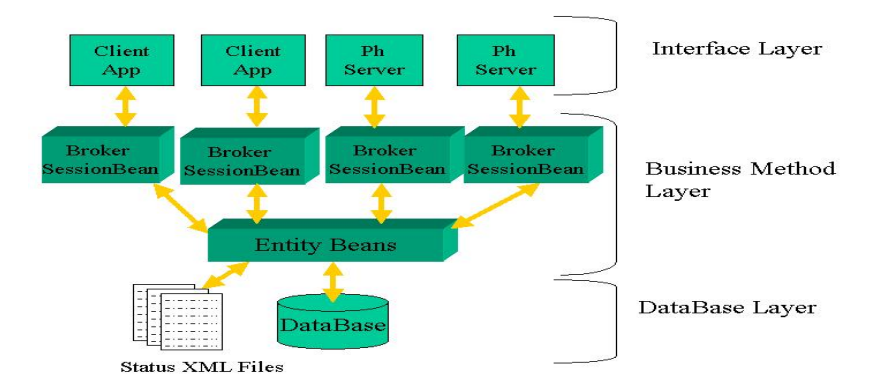

con una instancia diferente del Broker, y a través de esta instancia cada cliente recuperará la información almacenada en la base de datos de JBOSS.

**Fig. 6**. Diseño de la parte asíncrona de Colab

Una de las características del sistema es la enorme cantidad de información que puede generarse durante el trabajo realizado por los estudiantes: ejecución de simulaciones, edición de modelos o ejecución de experimentos en laboratorios remotos. Para manejar y visualizar de forma colaborativa toda esta información se utiliza un *bus de eventos***,** para cuya implementación se ha utilizado el software de comunicaciones **Elvin**, el cual proporciona un sistema de *Enrutamiento Basado en Contenidos* sencillo y muy eficaz.

Este bus esta gestionado de forma transparente para las herramientas Co-Lab mediante un importante bloque del sistema: el *environment*, el cual ofrece una vista simplificada del sistema. Todos los detalles de sincronización de eventos y acceso al broker están ocultos en este bloque. Los desarrolladores de herramientas para el sistema Co-Lab utilizan una simple API de métodos agrupados en varias interfaces Java que están implementadas en el environment.

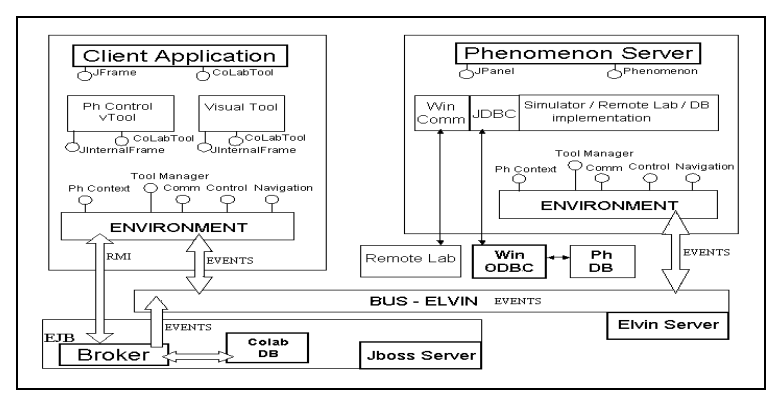

**Figura 7**. Abstracción proporcionada por el Environment

Para el cliente utilizamos **Java Web Start**, que es una solución de distribución de aplicaciones basada en tecnología Java. Es la canalización entre Internet y el sistema que permite al usuario ejecutar y gestionar aplicaciones desde la web. Java Web Start proporciona una activación fácil y rápida de las aplicaciones con un único clic y garantiza la ejecución de la última versión de la aplicación, eliminando los complicados procesos de instalación o de modernización.

Para el intercambio de información entre los distintos componentes del sistema Co-Lab se ha utilizado el estándar XML (*Extensible Markup Language*), por lo que es relativamente sencillo incluir nuevos componentes que se integren perfectamente en el entorno.

#### **Reconocimiento**

El trabajo aquí presentado ha sido financiado por la Comunidad Europea en el programa Information Society Technology (IST) School of Tomorrow (contract IST-2000-25035). Los autores son los únicos responsables del contenido de este artículo. No representa la opinión de la Comunidad Europea y la Comunidad Europea no es responsable de ninguna utilización que pueda hacerse de los datos que aquí aparecen.

## **References**

- 1. De Jong, T., & Van Joolingen, W.R. Scientific discovery learning with computer simulations of conceptual domains. Review of Educational Research, 68, 179-202 (1998)
- 2. H. M. Cartwright. "Long-Distance Experiments: The Use and Control of Scientific Equipment Through the Internet" New Network-Based Media in Education Proceedings of the International CoLoS Conference (ISBN 86-435-0254-5), pp. 102-106 (1998)
- 3. Jackson, S. Stratford, S.J. Krajcik, J.S. and Soloway, E. Making systems dynamics modelling accessible to pre-college science students. Interactive Learning Environments 4, 233-257 (1996).
- 4. Frederiksen, J.R., & White, B.Y. Teaching and learning generic modeling and reasoning skills. Interactive Learning Environments, 5, 33-51 (1998).